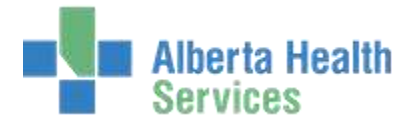

## QUICK REFERENCE – CHANGE STATUS

## **TECHNOLOGIST DESKTOP**

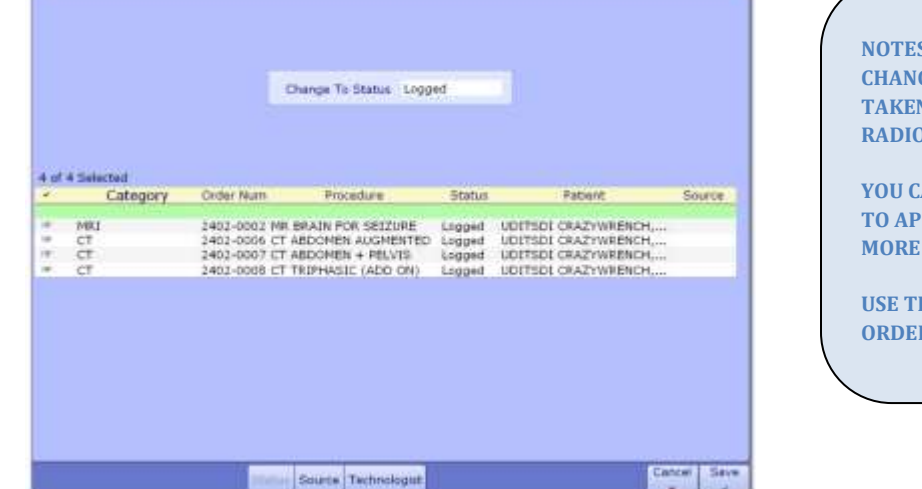

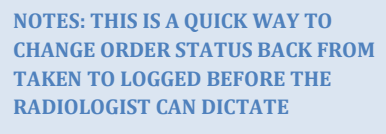

**YOU CAN SELECT MULTIPLE STUDIES TO APPLY STATUS CHANGES TO MORE THAN ONE EXAM** 

**USE THIS ROUTINE TO CANCEL ORDERS**

**1. SELECT EXAM USING WORKLIST OR FIND PATIENT**

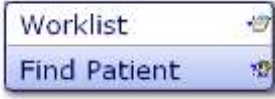

- Created: April 30, 2015 Created: Aphil 30, 2013<br>Revised: May 11, 2018 **Page 1** of 1
- **2. SELECT EDIT BATCH FROM RIGHT HAND MENU** New Order Modify Order **View Detail Rerforming** Record Exam Exam Codes Charde/Credit Ouestionnaire Findings Copies To œ
- Change To Status Logged Taken Complete Cancelled
- **3. CHANGE STATUS 4. SELECT SAVE OR F12 TO FILE – SELECT CLOSE OR ESC TO EXIT ROUTINE AND LOSE CHANGES**

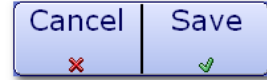